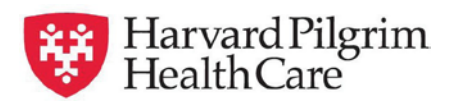

## **HPHConnect Outpatient IVIG Services Transactions Quick Reference Guide**

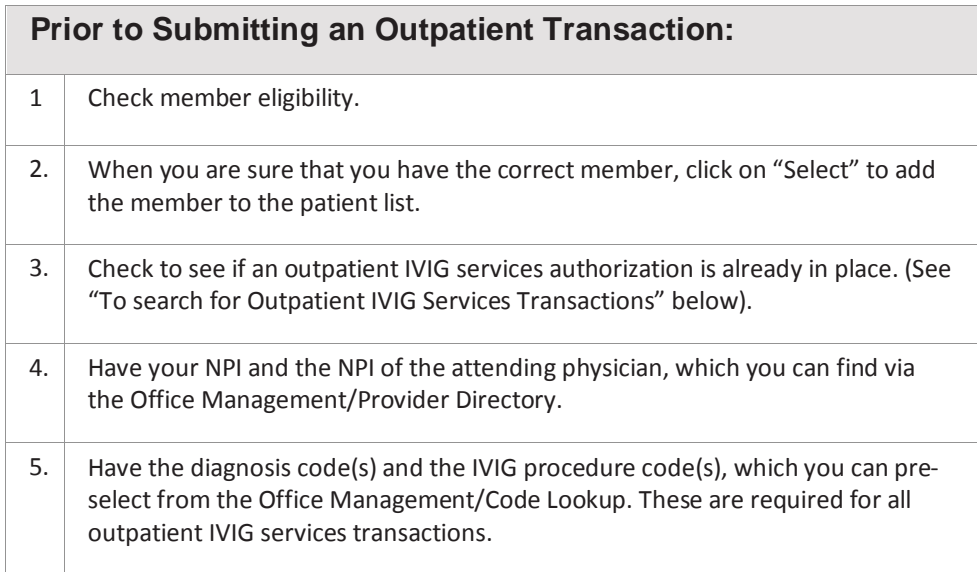

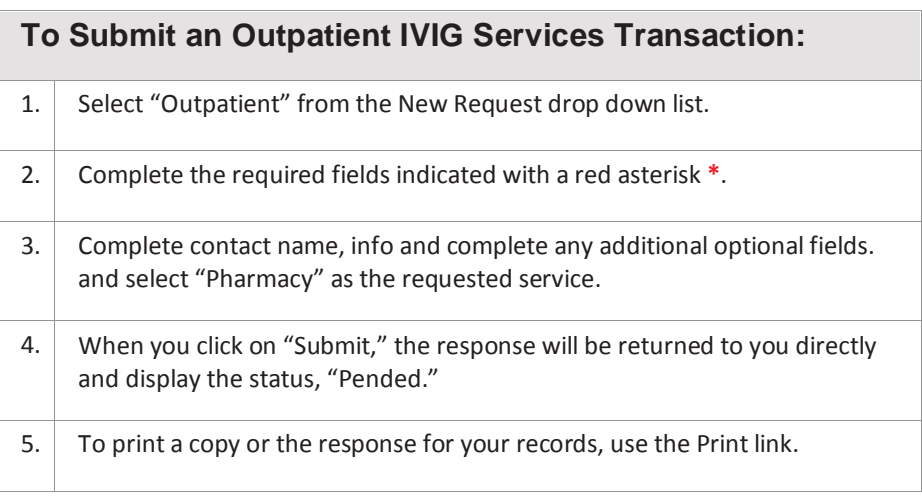

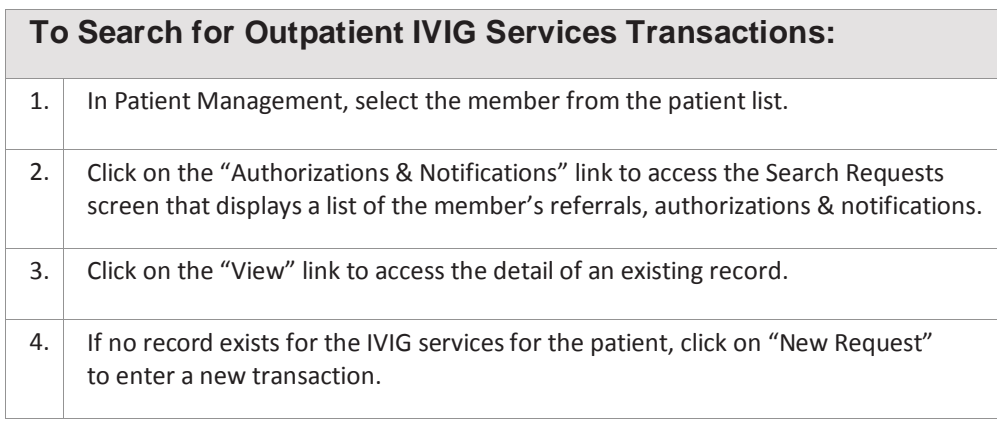

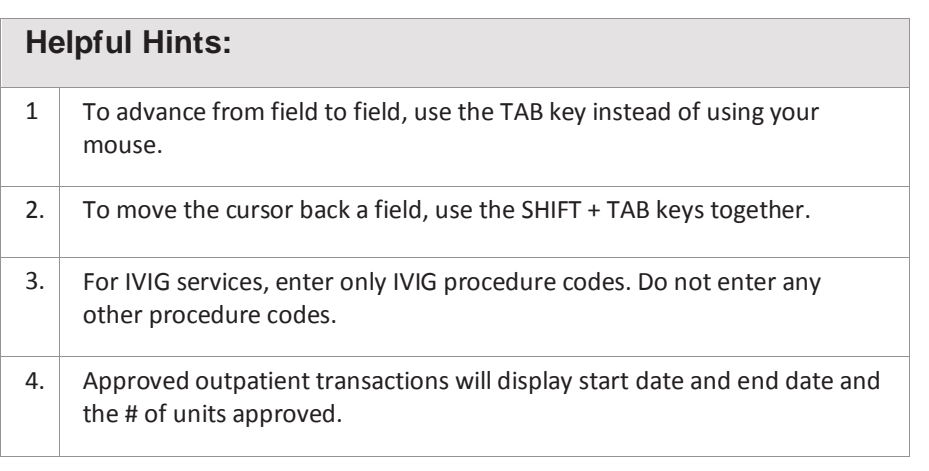

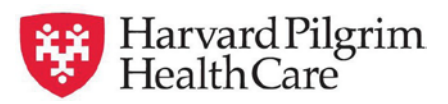

## **HPHConnect Outpatient IVIG Services Transactions Quick Reference Guide**

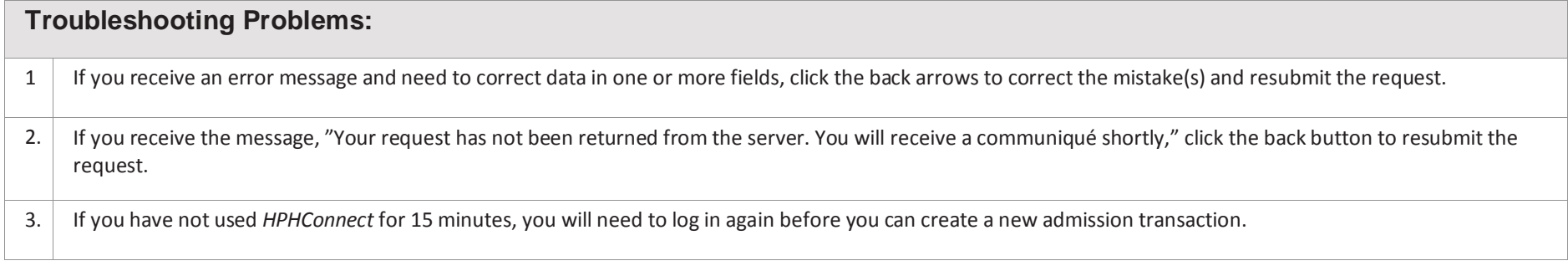

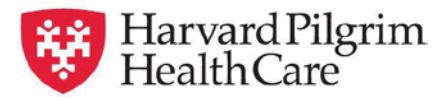

## **HPHConnect Outpatient IVIG Services Transactions Quick Reference Guide**

• Patient Search by name of ID. As you type the patient

name, a list of options will auto populate.

- Diagnosis You may enter up to 12 search terms. Be sure to include the decimal point if the code requires one. If you do not know the correct codes you can search for it.
- Requesting & Servicing Providers Requesting and servicing providers on the "Pharmacy" — outpatient transactions must be one of the following specialties: dermatology, hematology, hospital inpatient, hospital outpatient, internal medicine, medical oncology, neurology, oncology/hematology, or pediatrics.
- Service Pharmacy.
- Service Units  $-$  The number of day(s), month(s), unit(s)

or visit(s) requested.

- Start date and end date of service
- Procedure Code At least one is required for outpa- tient IVIG services. Enter only IVIG procedure codesfor IVIG services. If you need to search for the correct codes\*.
- Release of Information Signed Statement/claims
- Remarks (optional). Enter text only; do not usepunctuation marks or other keyboard characters.
- Click on "Submit" to send the request.

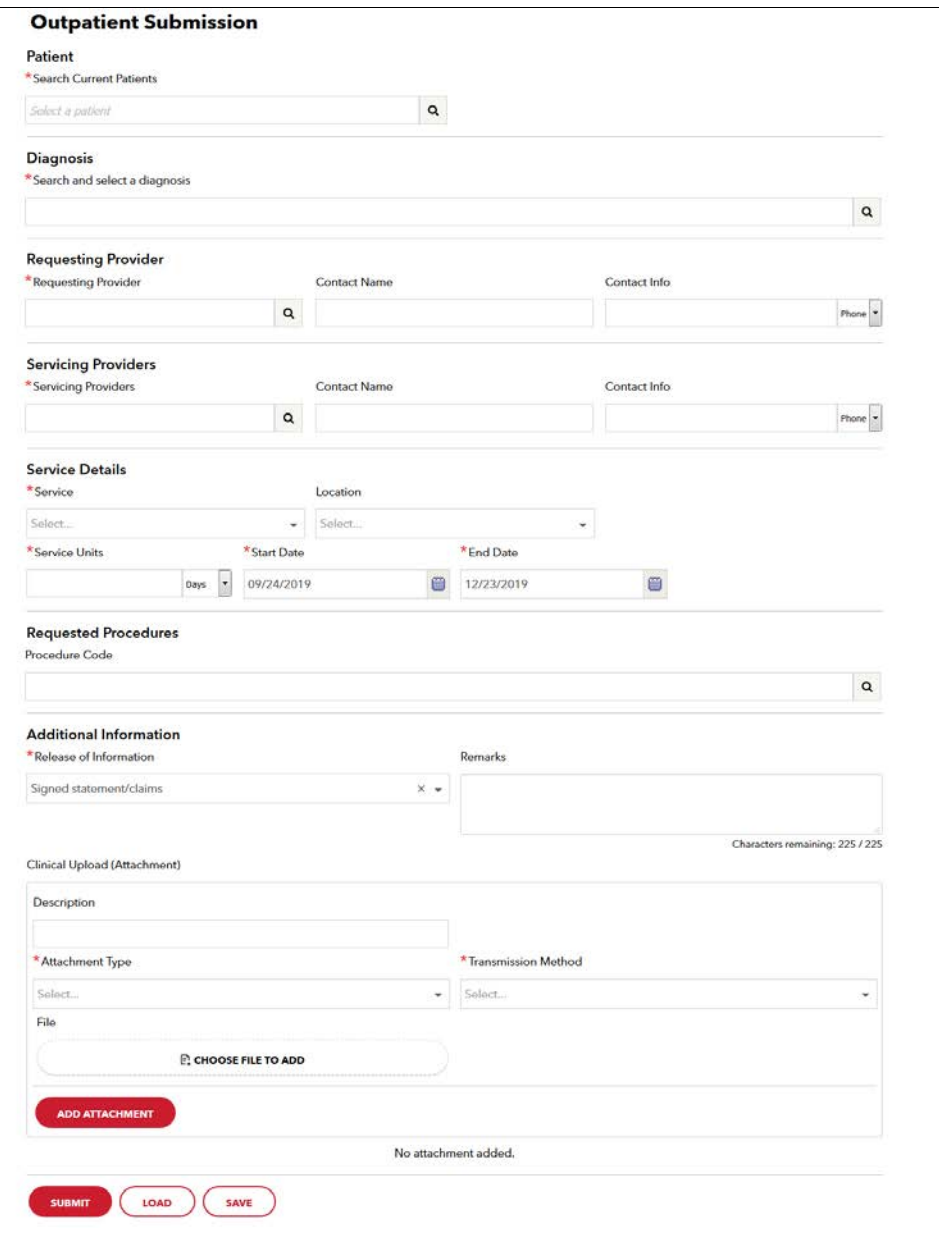